## Upute za pristup Evidencijskom listu

Članovi komore prilikom dolaska na stranice Komore se trebaju ulogirati kako bi im se omogućio pristup Evidencijskom listu i ostalim sadržajima rezerviranim samo za članove Komore.

Evidencijski list je osobna zbirka podataka za pojedinog člana Komore a koja služi korisniku da prati stanje svojih bodova za obnavljanje licence kao i uplaćene članarine. Svi podaci iz Evidencijskog lista su tajni podaci i zaštićeni su sukladno Uredbi (EU) 2016/679 Europskog parlamenta i Vijeća od 27. travnja 2016.

Slika ispod prikazuje glavno sučelje na naslovnici web stranice Komore glede prijave u registar.

Za pristup Evidencijskom listu, član Komore mora prihvatiti Izjavu o davanju suglasnosti za obradu osobnih podataka. Ukoliko se prvi put prijavljujete u Evidencijski list, da bi dobili vašu lozinku potrebno je zatražiti lozinku na način da unesete svoju e-mail adresu u polje ispod i automatski će te dobiti vašu lozinku na svoju e-mail adresu.

Nakon toga može te se ulogirati u za to predviđena polja sa svojim članskim brojem i lozinkom. Ukoliko je član Komore zaboravio lozinku, novu lozinku može zatražiti putem e-mail adrese samo ukoliko je ta e-mail adresa evidentirana u Registru komore.

Ukoliko niste dobili lozinku na e-mail koji ste unijeli u polje iznad znači da vaša e-mail adresa nije evidentirana u Registru Komore te se trebate obratiti Uredu Komore putem e-mail **hkf@hkf.hr** kako bi ažurirali vašu e-mail adresu.

Ukoliko ste zaboravili vašu lozinku, lozinku može zatražiti putem e-maila ukoliko je e-mail registriran u Registru komore.

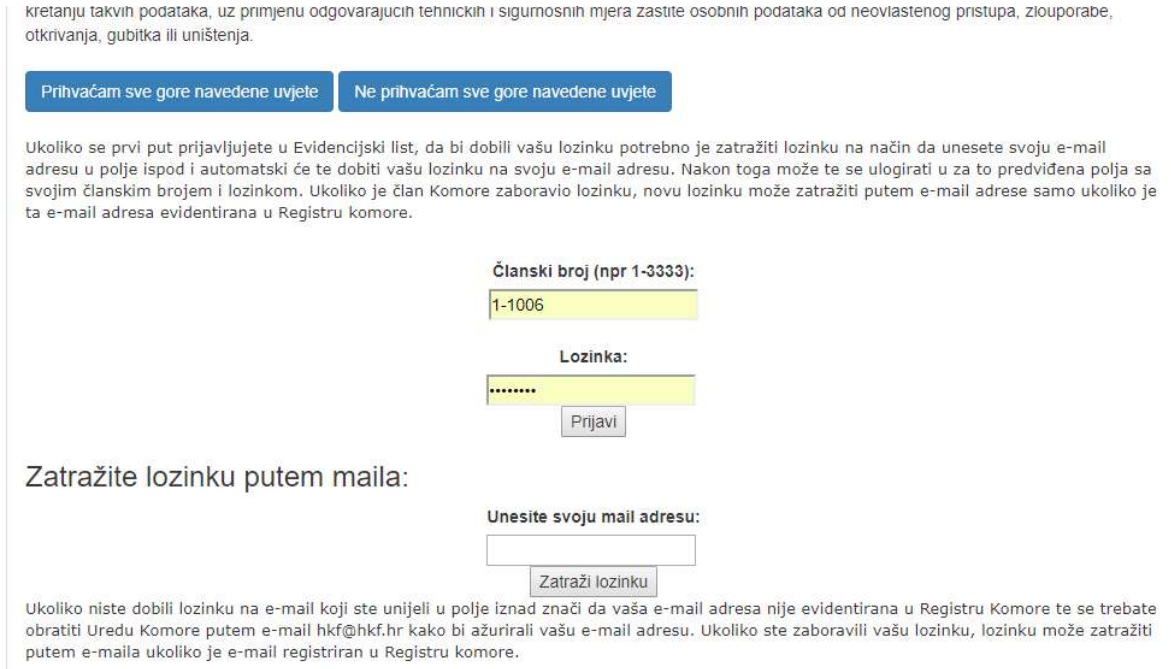

## Upute za članove, pregled podataka

Nakon što se član ulogira, dobiti će podatke za svoj račun iz zadnjeg licencnog razdoblja.

Na toj stranici se vide osobni podaci, zadnje licencno razdoblje, gdje su vidljivi bodovi koje ste sakupili u tom licencom razdoblju te obrađene članarine i dug do kraja licencnog razdoblja.

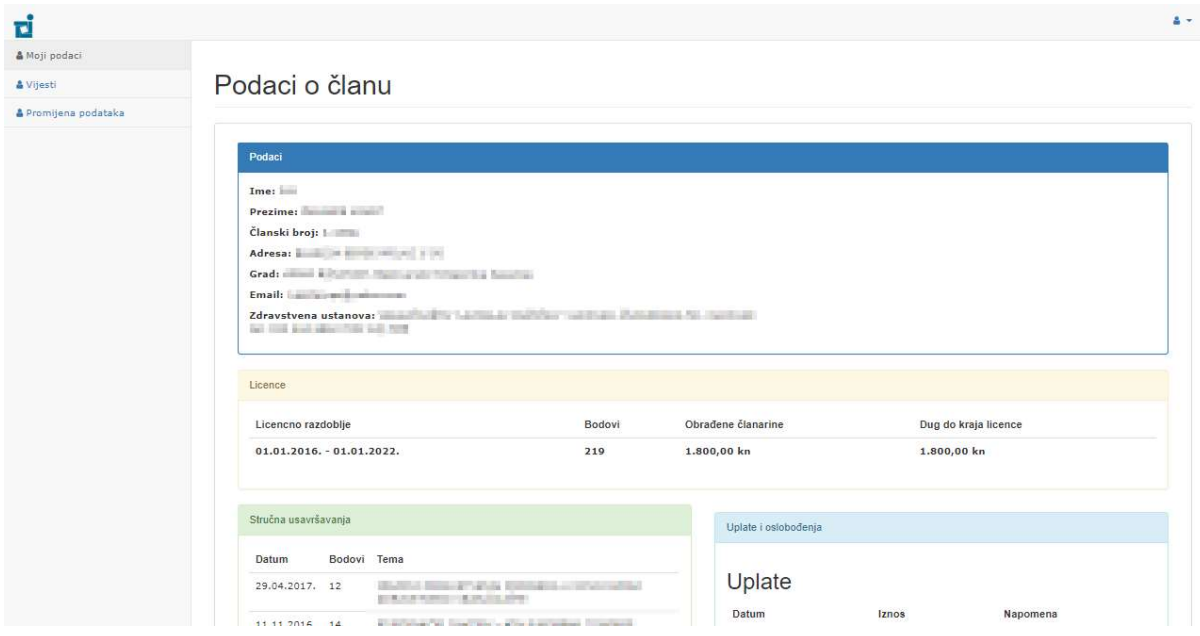

## Upute za članove, promjena podataka

Ukoliko član želi, može promijeniti lozinku ili zatražiti promjenu osobnih podataka može kroz Evidencijski list – na link Promjena podataka zatražiti promjene podataka koje su dozvoljene ovim putem a isto tako na istom linku može promijeniti svoju lozinku.

Za promjenu podataka u registru ispunite obrazac sa starim i novim podacima te kliknete pošalji. Podaci o promjenama će biti vidljivi u roku 15 dana kada stručna služba obradi iste promjene podataka.